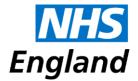

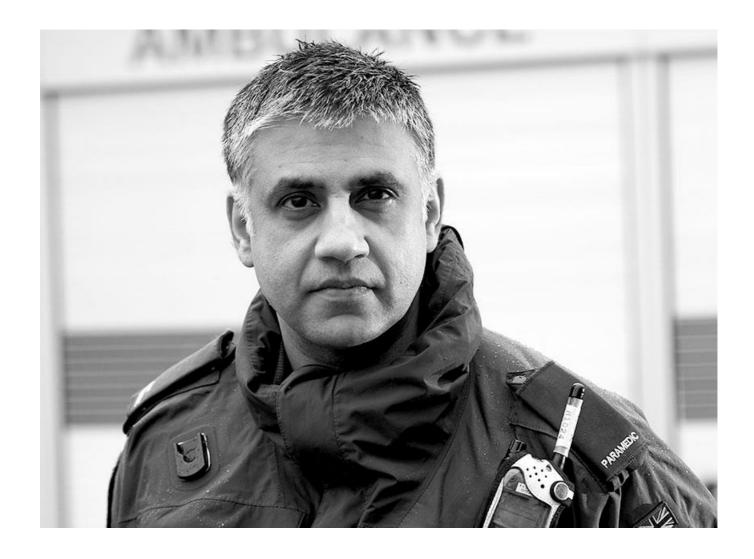

Guidance on the submission of ambulance and patient transport services Friends and Family Test data

### NHS England INFORMATION READER BOX

| Directorate |                          |                          |
|-------------|--------------------------|--------------------------|
| Medical     | Commissioning Operations | Patients and Information |
| Nursing     | Trans. & Corp. Ops.      | Commissioning Strategy   |
| Finance     |                          |                          |
|             |                          |                          |

| Publications Gateway R             | eference: 03028                                                                                                    |
|------------------------------------|----------------------------------------------------------------------------------------------------|
| Document Purpose                   | Guidance                                                                                                    |
| Document Name                      | Guidance on the submission of ambulance and patient transport services Friends and Family test data.                                                                                      |
| Author                             | NHS England                                                                                                    |
| Publication Date                   | 23 February 2015                                                                                                    |
| Target Audience                    | Foundation Trust CEs, NHS Trust CEs, Providers of NHS funded ambulance and patient transport services.                                                                                    |
| Additional Circulation<br>List     |                                                                                                    |
| Description                        | This guidance sets out the details for central submission of Friends and Family Test data through the UNIFY2 system for providers of NHS funded ambulance and patient transport services. |
| Cross Reference                    | The Friends and Family Test - July 2014                                                                                                    |
| Superseded Docs<br>(if applicable) |                                                                                                    |
| Action Required                    |                                                                                                    |
| Timing / Deadlines (if applicable) |                                                                                                    |
| Contact Details for                | Gavin Bell                                                                                                    |
| further information                | Patients and Information Directorate                                                                                                    |
|                                    | Room 5E11 Quarry House                                                                                                    |
|                                    | Leeds                                                                                                    |
|                                    | LS2 7UE                                                                                                    |
| Dogument Statu                     |                                                                                                    |

### **Document Status**

This is a controlled document. Whilst this document may be printed, the electronic version posted on the intranet is the controlled copy. Any printed copies of this document are not controlled. As a controlled document, this document should not be saved onto local or network drives but should always be accessed from the intranet

# **Guidance on the submission of ambulance and patient transport services Friends and Family Test data**

Version number: 1.0

First published: February 2015

Prepared by: Patients and Information Directorate

Classification: Official

The FFT is currently being assessed by the Burden Advice and Assessment Service: ROCR/OR/2159/004MAN.

"Promoting equality and addressing health inequalities are at the heart of NHS England's values. Throughout the development of the policies and processes cited in this document, we have:

Given due regard to the need to eliminate discrimination, harassment and victimisation, to advance equality of opportunity, and to foster good relations between people who share a relevant protected characteristic (as cited under the Equality Act 2010) and those who do not share it; and

Given regard to the need to reduce inequalities between patients in access to, and outcomes from, healthcare services and in securing that services are provided in an integrated way where this might reduce health inequalities".

## **Contents**

| C | ontents                                                                  | 5 |
|---|--------------------------------------------------------------------------|---|
| 1 | Summary                                                                  | 6 |
| 2 | Timelines                                                                | 6 |
| 3 | Submission route                                                         | 6 |
| 4 | How do I access UNIFY2?                                                  | 6 |
| 5 | How do I submit data?                                                    | 7 |
|   | 5.1 What are the category splits that need submitting for ambuland data? |   |
|   | 5.2 Do I need to submit an eligible population?                          |   |
|   | 5.3 Why are we submitting an eligible population?                        |   |
| , | 5.4 When will the live template be available?                            | 7 |
| , | 5.5 What exactly will the template look like and how exactly do I        |   |
| ; | submit the data?                                                         | 8 |
| , | 5.6 What will happen after I submit the data?                            | 8 |
|   |                                                                          |   |

## 1 Summary

This guidance sets out the details for central submission of Friends and Family Test (FFT) data through the UNIFY2 system for providers of NHS funded ambulance and patient transport services.

### 2 Timelines

Providers of NHS funded ambulance and patient transport services should have implemented the FFT by 1st April 2015. The first submission of data for all organisations, including early implementers will take place in May 2015 relating to FFT feedback received in the month of April. Organisations will be able to submit data starting from the first working day of the month and will have until the **thirteenth working day** (inclusive) to make their submission. Dates for the first three months are shown in the table below. Dates for the first year are shown in Annex 1.

| FFT feedback month | Submissions open (first working day of the month) | Submission closure (thirteenth working day of the month) |
|--------------------|---------------------------------------------------|----------------------------------------------------------|
| April 2015         | 1 May 2015                                        | 20 May 2015                                              |
| May 2015           | 1 June 2015                                       | 17 June 2015                                             |
| June 2015          | 1 July 2015                                       | 17 July 2015                                             |

### 3 Submission route

Organisations are required to submit data through the UNIFY2 system. UNIFY2 is an NHS England managed data collection system that flows aggregated data from the health service, e.g. Referral-to-Treatment Times (RRT) data. Users log in to the system using their unique username and password.

### 4 How do I access UNIFY2?

#### Organisations with an N3 connection

Existing users should be able to use their current username and password to access the system:

http://nww.UNIFY2.dh.nhs.uk/unify/interface/homepage.aspx

Anyone new to using the system will need to apply for a username and password. http://nww.UNIFY2.dh.nhs.uk/unify/AccessSecurity/Management/AccountRequest.aspx

Organisations that are subcontracted to provide services may submit data through their own N3 connection with agreement from the directly contracted organisation. This will mean that the subcontracted organisation will be named alongside the published results.

#### Organisations without an N3 connection

The only method through which FFT data can be submitted to NHS England for national publication is through an N3 connection. However, organisations that do not already have an N3 connection are not required to purchase a connection although they may apply for one if they wish.

Those wanting to apply for an N3 connection can do so through the following route:

#### http://www.n3.nhs.uk/CustomerInformation/Howdol/OrderanN3Service.cfm

Organisations that are directly commissioned to provide services but do not have and are not planning to purchase an N3 connection, should contact their commissioner and make arrangements for their FFT data to be submitted directly to them. Arrangements for submission should be made locally but should follow the timeframes set out in this document. FFT data submitted in this way will not be published by NHS England but we would encourage local publication wherever possible.

Organisations that are subcontracted to provide services but do not have and are not planning to purchase an N3 connection, should contact the provider with which the contract is held to arrange for the data to be submitted through their N3 connection. It should be noted that where the data is not submitted directly to NHS England by the subcontracted organisation, the main contract holder and not the subcontracted organisation will be named against the published results.

### How do I submit data?

Organisations enter their data into the UNIFY2 templates provided. The number of responses in each category (e.g. extremely likely) and number responses for each collection mode should be entered. The responses need to be split into two categories.

## 1.1 What are the category splits that need submitting for ambulance data?

FFT responses should be grouped into two categories:

- Patient transport services (PTS)
- Non-conveyed activity/ see and treat activity for the month

Further information on these categories can be found in the FFT Guidance:

http://www.england.nhs.uk/wp-content/uploads/2014/07/fft-imp-guid-14.pdf

The mode of response data is not required to be split by the sub-categories.

### 1.2 Do I need to submit an eligible population?

Organisations must submit two figures, one for each category. The monthly figures required are:

- Number of patient transport journeys in the month
- A count of non-conveyed / see and treat activity for the month

## 1.3 Why are we submitting an eligible population?

The figure is required to put the number of responses into context for those using the data. The figure has been chosen following discussions with the Ambulance Workstream Group, with the aim of providing an informative measure whilst trying to minimise the burden of providing data.

## 1.4 When will the live template be available?

The live template will be available on UNIFY2 in April 2015.

# 1.5 What exactly will the template look like and how exactly do I submit the data?

Each return is a completed Excel spreadsheet (template) which is uploaded to UNIFY2 in the Non-DCT (Data Collection Tool) part of UNIFY2. Annex 2 provides screenshots of the submission process.

### 1.6 What will happen after I submit the data?

NHS England will undertake basic validation of the data to highlight anomalies which will be followed up with organisations. This may result in a need to resubmit the data. Once published there will be no facility available to revise the detail so organisations are asked to take care when making their monthly submissions.

## Annex 1 – Submissions deadlines for the first year

Organisations will be able to submit data starting from the first working day of the month and will have until the **thirteenth working day** (inclusive) to make their submission. Dates for the first year are shown below.

| FFT<br>feedback<br>month | Submissions open (first working day of the month) | Submission closure (thirteenth working day of the month) |
|--------------------------|---------------------------------------------------|----------------------------------------------------------|
| Apr-15                   | 01 May 2015                                       | 20 May 2015                                              |
| May-15                   | 01 June 2015                                      | 17 June 2015                                             |
| Jun-15                   | 01 July 2015                                      | 17 July 2015                                             |
| Jul-15                   | 03 August 2015                                    | 19 August 2015                                           |
| Aug-15                   | 01 September 2015                                 | 17 September 2015                                        |
| Sep-15                   | 01 October 2015                                   | 19 October 2015                                          |
| Oct-15                   | 02 November 2015                                  | 18 November 2015                                         |
| Nov-15                   | 01 December 2015                                  | 17 December 2015                                         |
| Dec-15                   | 04 January 2016                                   | 20 January 2016                                          |
| Jan-16                   | 01 February 2016                                  | 17 February 2016                                         |
| Feb-16                   | 01 March 2016                                     | 17 March 2016                                            |
| Mar-16                   | 01 April 2016                                     | 19 April 2016                                            |

## Annex 2 - Details of the UNIFY2 submission process

Use your login and password to access UNIFY2 at: http://nww.UNIFY2.dh.nhs.uk/unify/interface/homepage.aspx

To access the latest template, click on the 'UNIFY2 Upload Template' link on the left hand side. In April 2015 the template will be available in this list to download and save. It will be labelled 'FFT AMB'.

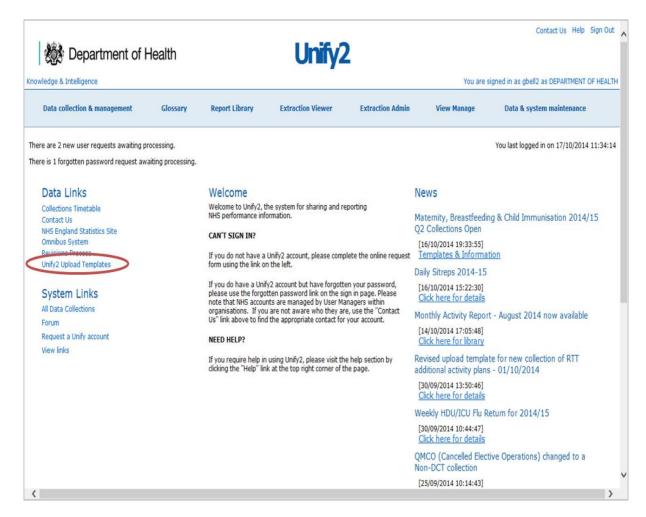

Once you have downloaded and saved the appropriate template(s) open it to enter your data.

On the first sheet of the template entitled 'Control Panel', select your organisation and period. The period relates to when your FFT responses were received. Your first submission in May should contain April's data so select Apr\_2015 as the period. If your organisation is not in the list to select then email the helpdesk at: england.friendsandfamilytest@nhs.net

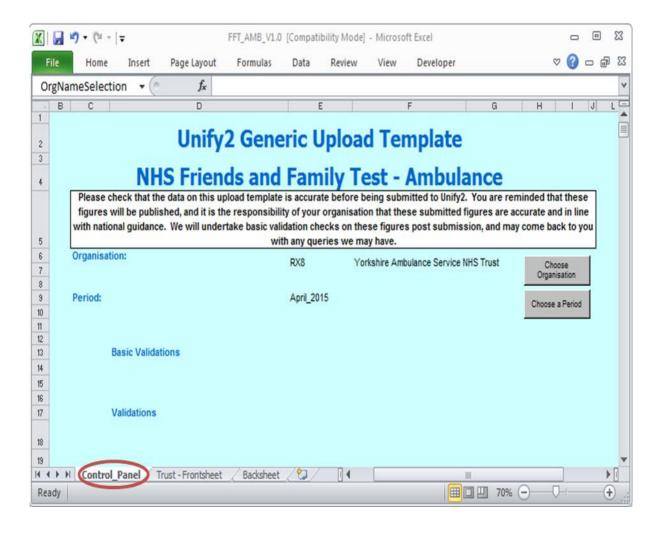

Next, go to the second sheet entitled 'Trust – Frontsheet' where the actual data can be entered.

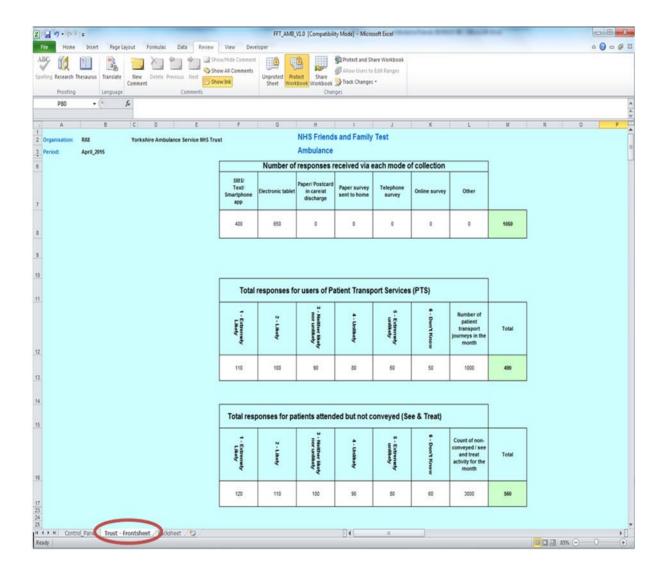

The combined number of responses collected from both categories by each mode should be entered in the table at the top of the Trust – Frontsheet.

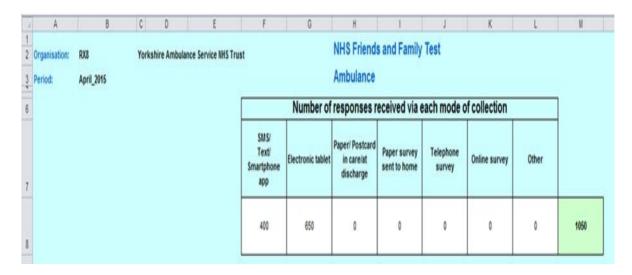

Responses for each category (patient transport services (PTS) and non-conveyed activity) should be input into the tables below, along with the relevant eligible population for each. Zeros should be entered where necessary.

| Total                   | responses fo  | or users of P                      | atient Transp | ort Services           | (PTS)                      |                                                                           | 11    |
|-------------------------|---------------|------------------------------------|---------------|------------------------|----------------------------|---------------------------------------------------------------------------|-------|
| 1 - Extremely<br>Likely | 2 - Likely    | 3 - Neither likely<br>nor unlikely | 4 - Unlikely  | 5 - Extremely unlikely | 6 - Don't Know             | Number of patient transport journeys in the month                         | Total |
| 110                     | 100           | 90                                 | 80            | 60                     | 50                         | 1000                                                                      | 490   |
|                         |               |                                    |               |                        |                            |                                                                           |       |
| otal resp               | oonses for pa | atients attend                     | ded but not c | onveyed (Se            | e & Treat)                 |                                                                           |       |
| otal resp               | oonses for pa | atients attendarikely nor unlikely | ded but not o | onveyed (Se            | e & Treat)  6 - Don't Know | Count of non-<br>conveyed / see<br>and treat<br>activity for the<br>month | Total |

Categories of service available for Ambulance

The spreadsheet contains some basic validation checks. If the data you enter fails any of these checks the spreadsheet will flag the issue, either on the 'Control Panel', the 'Trust –

Frontsheet' or both. Until the validations are corrected you will not be able to upload the template to UNIFY2.

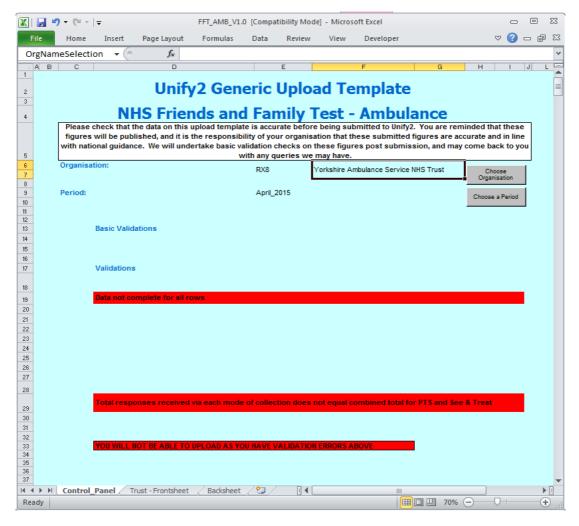

Example of validation errors on the Control Panel

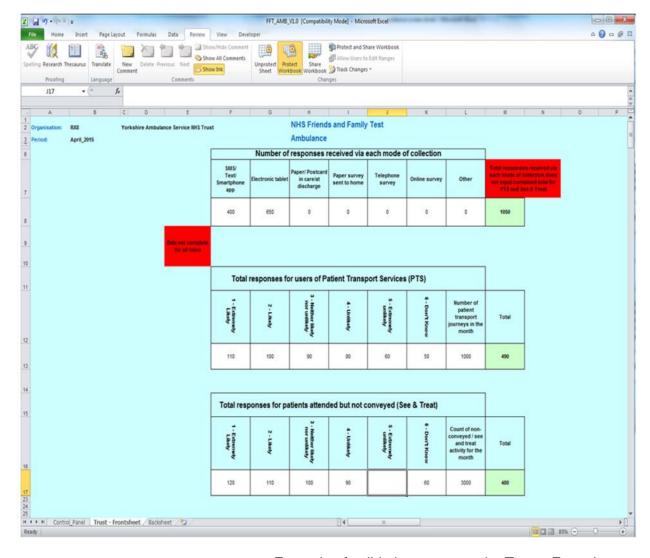

Example of validation errors on the Trust - Frontsheet

When you have completed and saved the template, you need to upload it into UNIFY2. To submit the template for the period you should select the 'Data collection & management' link from the top of the UNIFY2 homepage.

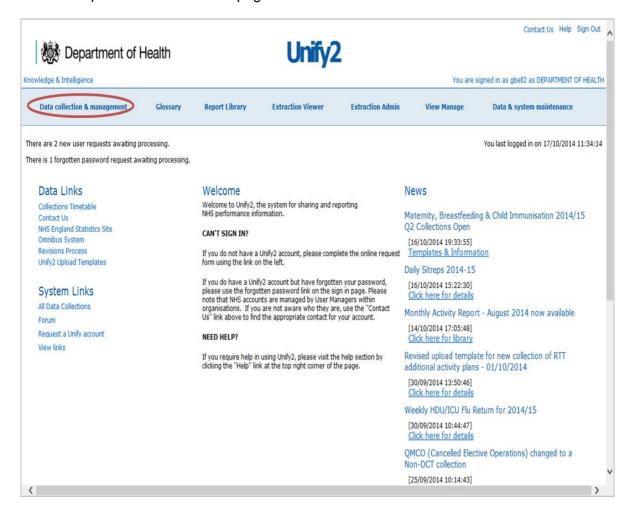

On the subsequent screen you are automatically taken to the 'DCT Home Page', but to access the required screen, select 'NON DCT Home Page'.

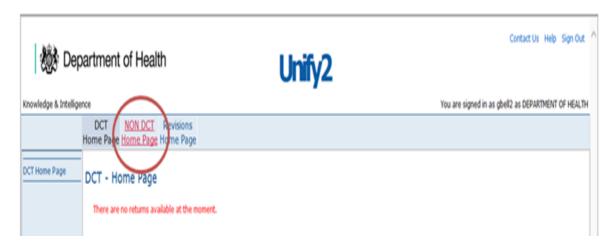

Collections will only appear where a user/organisation has been added to the group for that collection and if the cut-off date hasn't passed.

There are a number of tables that may appear on a 'Non DCT Home Page'. These include:

Overdue Returns: All the collections where the Due Date has been reached

Current Returns: All the collections where the Due Date has not been reached.

(Please note that the title of this table does not appear on the page, but they are all grouped together below overdue returns).

**Single Returns:** All the Non Parent/Parent Sign Off Collections **Provider / Commissioner Returns:** All the Prov/Com Collections

Provider / Provider Returns: All the Prov/Prov Collections

Returns Requiring Sign Off: All the Parent Sign Off Collections available without

impersonation.

### Example of the Tables visible on the home page

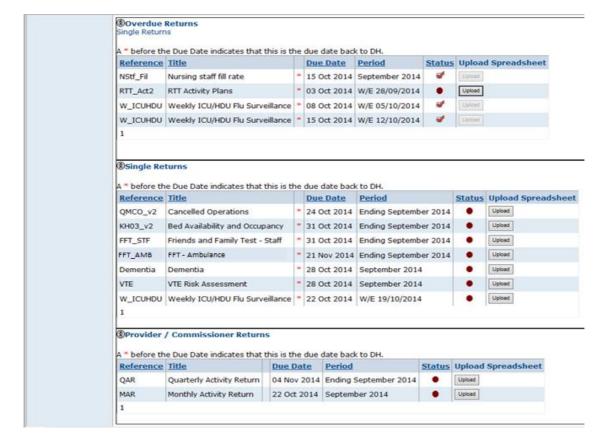

Once you have found your collection click on the 'Upload' button.

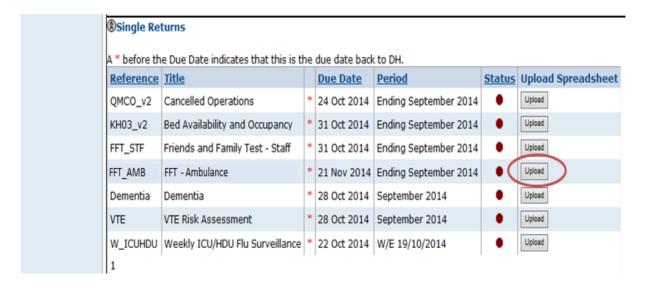

The File Upload Page will appear. Click on 'Browse' and follow the dialogue boxes to select the file to upload.

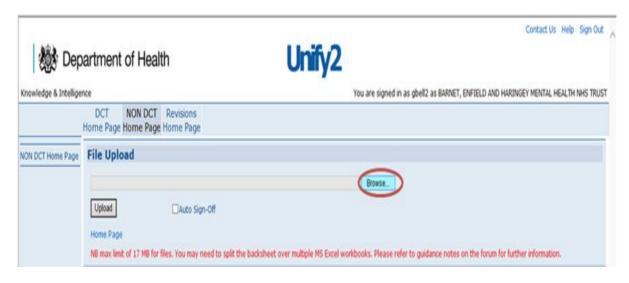

Select the relevant workbook file to upload and click 'Open'.

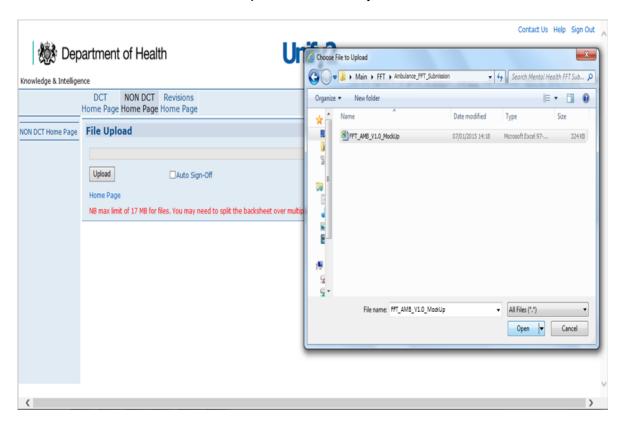

You can automatically sign-off your upload by checking the Auto Signoff box when selecting the upload file.

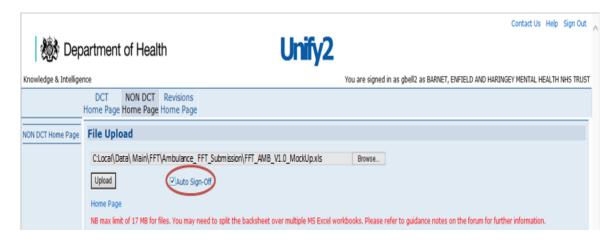

The auto sign-off will only allow you to automatically sign-off data if validations are not compromised. If they are then the data will be uploaded, but the return will not be signed off and validations will have to be resolved and the template re-upload.

Finally, click 'Upload' to upload the file into the system.

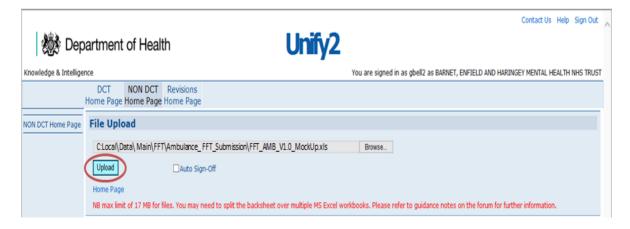